## **Introduction:**

Philips strives to continually bring you the best experience from our products. To obtain the optimal playback and latest features, you are highly recommended to upgrade the firmware of the player.

## **Preparation for firmware upgrade:**

- A PC with an archive utility that supports the ZIP-format (e.g. WinZip for Windows).
- A USB flash device with enough free space to hold the firmware file. An empty one is advised to avoid a crash among files.

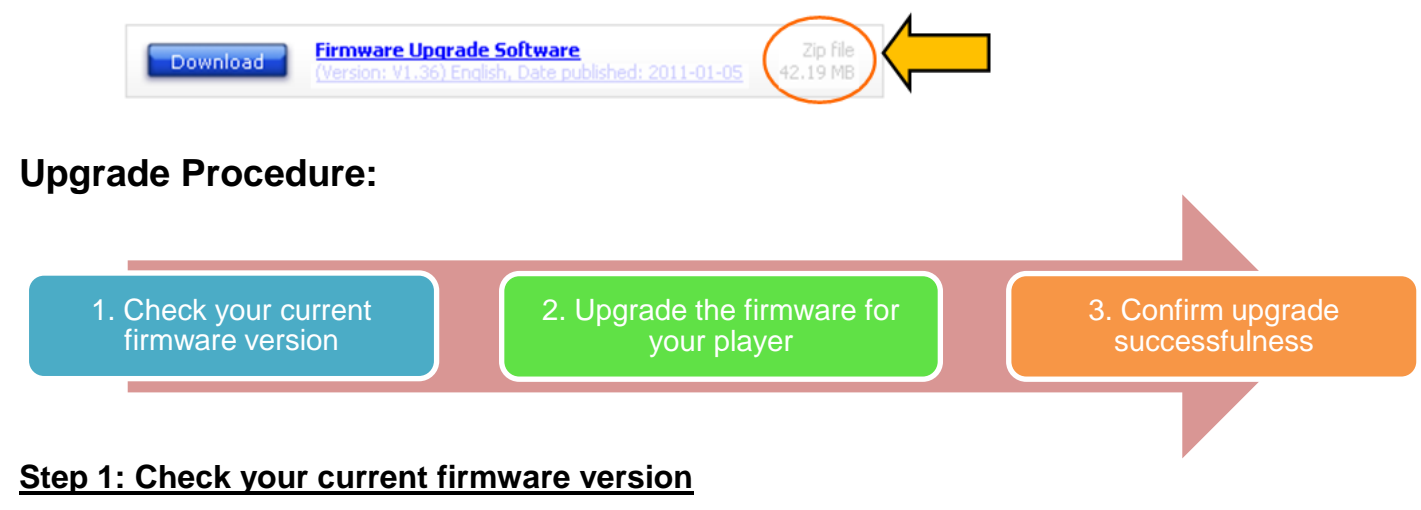

- 1. Turn on the player.
- 2. Press **SOURCE** button on the main unit to choose **MP3 LINK** as the source.
- 3. Press and hold button on the main unit for **2 seconds**.
- 4. Compare the firmware version displayed to the latest version. If the existing firmware in your player is of an earlier version than the new release, please proceed t**o Step 2.**

Otherwise, the latest firmware is installed and hence an upgrade is not needed.

## **Step 2: Upgrade the firmware for your player**

**Warning:** DO NOT turn off the device or remove the USB flash device during the firmware upgrade procedure. If an error occurs during the upgrade, retry the procedure. If you need further assistance, please call your local Philips Consumer Care Center or use our Live Chat function.

- 1. Connect an empty USB flash device to the computer.
- 2. Create a new folder in the USB flash device.
- 3. Name this folder as "**system**".
- 4. Download the firmware upgrade file into this folder.
- 5. Extract the firmware upgrade file into this folder. There will be 2 different files after the extraction. Note: DO NOT rename the file names in the folder to avoid an upgrade corruption.
- 6. Turn on the player.
- 7. Insert the USB flash drive into the USB slot of the player.
- 8. Press **SOURCE** button on the main unit to select **USB** as the source.
- 9. The player will search for the upgrade files in your USB flash drive. After approximately 20 seconds, the LCD displays "**SUCCESS**".
- 10. Disconnect the power supply from the main unit.
- 11. Disconnect the USB flash drive from the USB slot.
- 12. Connect the player to power supply.
- 13. Turn on the player. It will be ready with the new firmware installed.

## **Step 3: Confirm upgrade successfulness**

- 1. Go over **Step 1** "Check your current firmware version" to verify if the new firmware is correctly upgraded.
- 2. If the latest firmware has not been installed, repeat **Step 2** "Upgrade the firmware for your player" and **Step 3** "Confirm upgrade successfulness".